Hello Club Directors,

Please educate your Parents, Coaches and your TD's about the adjusted % day tournament formats and how they run (outlined in #7 below). There are areas of review on this sheet for you and your TD's.

If you have a new TD or even an experienced TD that wants to review procedures, formats, or SW usage please have them contact Stephen Boyle directly at [pumasvolleyballclub@gmail.com](mailto:pumasvolleyballclub@gmail.com) . This should be done the week before the tournament and not the day before.

With this adjusted format the TD's must continue to be vigilant in making sure the tournament stays on time. You can lose 12-20 minutes a match if warm-ups and time outs are not timed and kept to match standards.

Start times on Sportwrench are the official start time of the tournament. Enter time is generally 30 minutes previous.

Top 4 questions from NERVA 1

- **How do I enter scores into Sportwrench?** Please have your TD's read and understand #3 in the list below the questions. This file is on the NERVA website and explains where to go and what to do to enter scores into SW. They can even practice putting scores in as it is in demo mode before the tournament starts.
- **I am not able to see what happens after pool play?** Both pool play and playoffs can be seen before the tournament starts. At the bottom of this document is a basic outline of how to navigate to see everything. This also ran into the 4th question when TD's said they did not know there was a match for 5<sup>th</sup> place.
- **My tournament is running late and now I have to drop matches, what can I do?** Keeping the tournament running is takes constant attention to everything. There are times when the matches will just go long because of the rallies. However, most times it is due to a few extra minutes taken each round. Beside timing warm-ups and time outs at the conclusion of a match the coach or R1 of the next work team needs to call for captains and get warm-ups started for the next match. This is not the time to talk to the team for 3 minutes. After 6 rounds, the tournament is now behind 18 minutes just from that. Address this in the coaches meeting to remind them that if they do not want playoffs reduced or matches dropped to keep the tournament moving.
- **We did not play a match because I missed it on the schedule, what do I do?** If a playoff match needs to be dropped because of time, the teams do not want to play (long travel), or a match was missed on the schedule then a score of 25-0 must be entered for that match. That tells us the match was not played. If not sure what team to give the loss to then see which team had the worst record overall between the two teams (may have to go to points or head to head). Review the whole tournament on SW before tournament day. In 99% of all cases all playoff places are played out to allow teams the opportunity to have at least two sets in playoffs.

## 1. **Use Sportwrench**.

- a. If you do this you will probably never get an email from me asking for your score sheets to be scanned and sent to me. You will be done with your tournament after the last score is entered.
- b. Do not use formats that differ from Sportwrench.
- c. Have a sign on your TD desk and posted on the wall for parents: All results and schedules can be found at [www.sportwrench.com](http://www.sportwrench.com/) this will help with the inquiries you may get.

#### **2. Two big things that will help the tournament run smoother**

- a. Make sure the correct team is playing in the correct pool **BEFORE** you start play (in bold, underlined, and highlighted as it is that important). If this does not happen it is a big fix and will take time. Do not enter any scores and contact Stephen Boyle right away. If the match is still in the first set, then you can also just move the teams to the correct court and start over (reducing games to 15 points until you catch up)
- b. Make sure teams are timing warmups and time outs, do not let them run over.

## 3. **login and password**:

- a. The general directions on how to enter scores are on the NERVA web site at <https://nevolleyball.org/2018-2019-tournament-directors-only-page/>
- b. Girls 2022 NERVA 2 event ID is 22013. This number changes every tournament.
- c. The password will be 5678 (for the year).
- d. You do not need wifi to enter the scores. You can do it right from your smartphone.

## 4. **Scores into Sportwrench.**

- a. If your scores are not entered the whole divisions results will be held up. All match scores must be entered by for placements to show on SW.
- b. If you are not sure you have entered a score for a match you can always click on that match to enter it again. If you already entered it the scores will be there and you can just close it out. Once scores are entered the matches are color coded so you can see what has been entered and what has not.
- c. After you enter a score into Sportwrench mark your score sheet as a back-up so you can see what you have entered and what you have not.
- d. Score entry closes at midnight on tournament day. Do not save them for Monday.

## **5. TD Reporting**

- a. TD's still need to check coach ID's and player rosters. Teams can turn in a sport engine roster or use the online Sportwrench roster. Both roster must have valid coaches and players.
- b. If you had problems with Coaches, Players, or parents please contact the juniors commissioner. Be as specific as you can – Coach of X team (use their name from the roster) and exactly what they did.
	- i. Coach or Player not on a roster, Uniforms not legal, coach not at coaches meeting, teams leaving early, coaches not having proper ID or rosters.
	- ii. Any behavioral problems with coaches, players or parents. This includes not following facility rules (being somewhere they should not be, abuse of equipment, etc..)
- c. If anyone got a yellow or red card please put that information in your TD report.
	- i. The region is tracking behavioral problems but we need you to tell us about them.

#### 6. **Excel formats**

a. There are currently no excel formats for the tournaments and none will be made.

## 7. **Problems with Sportwrench**.

- a. If you have a problem with Sportwrench the day of the tournament text first/call second Stephen Boyle (617-285-1362) immediately. Waiting and or entering scores for the wrong teams may make the problem much worse.
- b. If the line is busy, then leave a message. Most problems can be fixed that day. Most problems can be fixed in 15 minutes or less.
- 8. **Tournament Formats** These formats are designed to be done in an AM + PM wave for each facility.
	- a. 4 Team tournaments
		- i. On two courts 4 team pool with 2 sets to 21 (start at 4). No work teams. All teams play every round. Playoffs 1 set to 25, no work teams.
		- ii. Have the coaches or a parent run the flip score
	- b. 5 Team tournament
		- i. Round robin on two courts. 2 sets to 21 (start at 4). The off team is the work team for both courts. No playoffs. Pool finish is final finish.
	- c. 6 team tournaments on two courts. Most tournaments will be this format
		- i. Pool play is 2 sets to 21 (start at 4). Everyone goes to playoffs playing one set to 25.
		- ii. Work teams for pool play and playoffs.
	- d. 7 Team tournament
		- i. Pool play is 2 sets to 21 (start at 4). Everyone goes to playoffs.
		- ii. No Work teams for the four-team pool play or Gold playoffs. Playoffs for Gold bracket is one set to 25.
		- iii. Work teams for the three-team pool and silver playoff. Playoffs for the Silver bracket is the best 2out of 3 sets. Sets one and two start at 4. Third set is to 15.
	- e. 8 team tournaments
		- i. On two courts 4 team pools with 2 sets to 21 (start at 4). Work teams for each pool play match. Playoffs for the **top two teams** in pool only, 1 set to 25, no work teams.
		- ii. On 4 courts 4 team pools over 4 courts. 2 sets to 21 (start at 4) in pool. No work teams, every team plays every round. Playoffs split to a gold (Top 4) + silver (bottom 4) bracket and teams play one set to 25.
	- f. 9 team tournaments
		- i. 3 pools of 3 playing 2 sets to 21 (start at 4). Reseeded after pool play.
		- ii. Playoffs top 6 for gold bracket playing 1 set to 25. Top two teams get a bye.  $3^{rd}$  place in each pool goes to silver bracket and plays best 2/3. Both gold + silver formats should finish at the same time with all teams getting a minimum of 2 sets in playoffs.
	- g. If one team forfeits, then the score will be 25-0 to the team that did not forfeit.
	- h. Remember that the team that loses a match (or forfeits) in playoffs is generally working the next match.
	- i. If pool play runs late then playoffs should be cut to one set to 21 or 15 points. Do not let the AM tournament run into the PM tournament start time.

## **9. Play-ins or Tie Breakers**

- a. There are no play-ins for the adjusted format NERVA tournaments.
	- i. With having an am + pm wave the play-ins cause a delay in a tournament finish that would affect the next tournament starting.
- b. Pool finish will decide all placements

#### **10. Work teams**

- a. If teams are late to their work assignment they **may be penalized**. Before penalizing a team try to educate them about being on time and how it affects every other team there. If that does not work the NERVA operating code has rule 3.04.5 for work or playing teams that are late to arriving for their assignment. [https://nevolleyball.org/wp-content/uploads/NERVA-Jr.-Division-](https://nevolleyball.org/wp-content/uploads/NERVA-Jr.-Division-Operating-Code-as-of-Nov-2017.pdf)[Operating-Code-as-of-Nov-2017.pdf](https://nevolleyball.org/wp-content/uploads/NERVA-Jr.-Division-Operating-Code-as-of-Nov-2017.pdf)
- b. NERVA Rule 3.04.5 Work Team Tardiness: Team coaches are responsible for the promptness of their teams during tournaments, for both play and work schedules. Penalties are as follows and apply to late or missing work teams and/or playing teams:
- i. For every minute a work team is late, they will be down that number of points in their next set. It is the responsibility of the tournament director to monitor this and reflect the results in that teams next set. (e.g. If your team shows up 2 minutes late to work, the opposing team in your next set will be given two points to start the match. If you are the playing team and you are late, you lose the points in the current set which you are about to begin).
- ii. After 3 minutes late, the work team will forfeit the first set in their next match.
- iii. After 10 minutes late, the work team will forfeit their second set in their next match.
- iv. The same penalties apply for late or missing playing teams in their current match.

# **How to Navigate the Sportwrench Website during the Tournament**

Log into the main SW web site at [www.sportwrench.com](http://www.sportwrench.com/) and choose 'schedule + results' for the correct tournament.

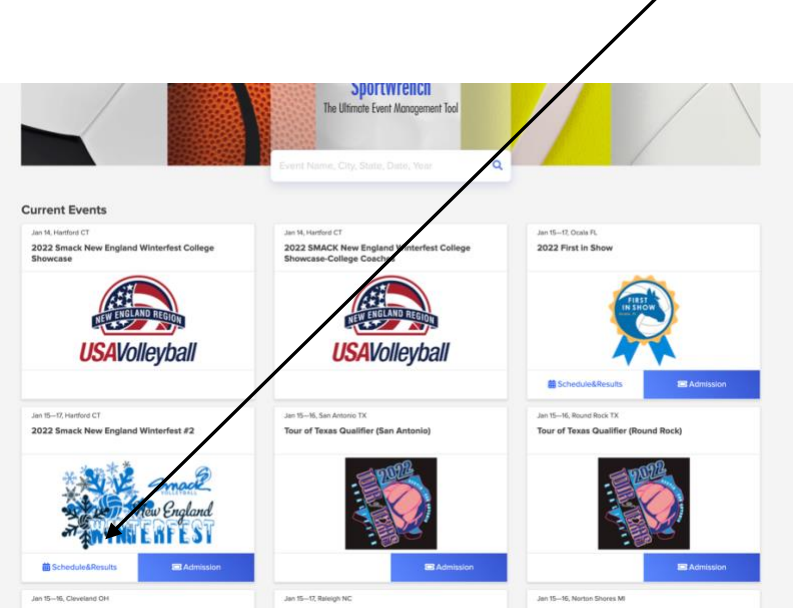

On this page you can search for your team by club, athlete, staff, division or court. Click on 'Division' and look for 18 American

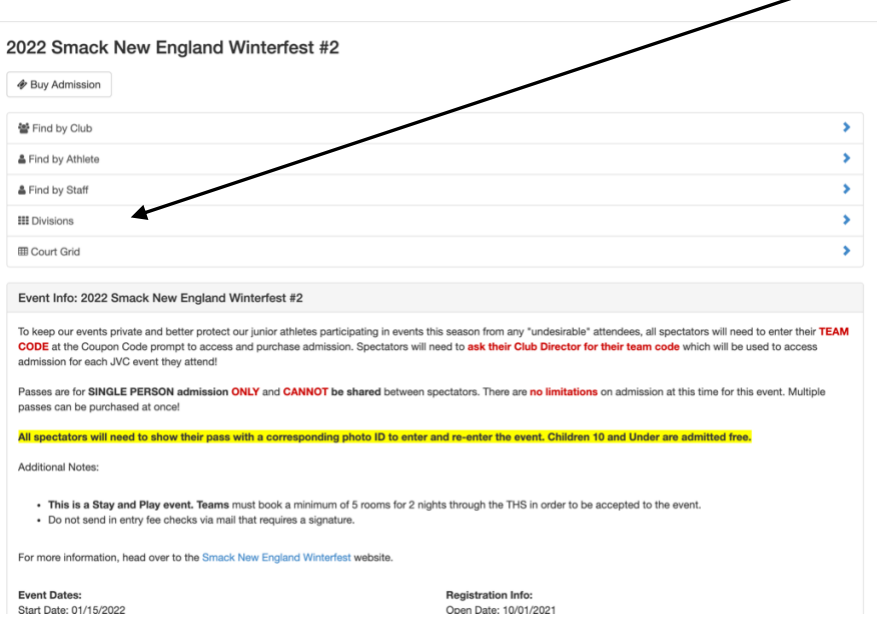

You will see the divisions listed on the left and to the right will be several icons

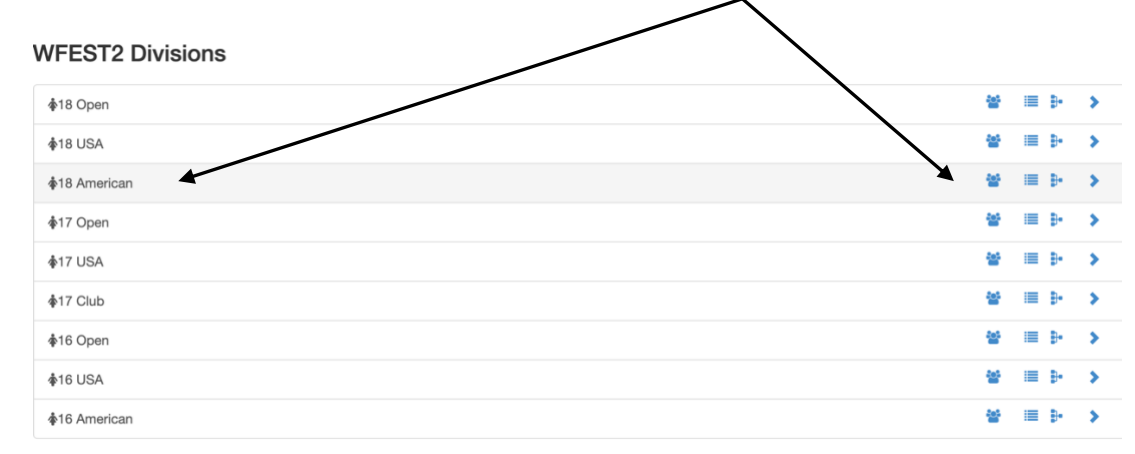

If you click on the first icon in that division it will bring you to the teams playing in that division where you can search for your team. You can also see the team code on the right-hand side which is what you will use when purchasing tickets.

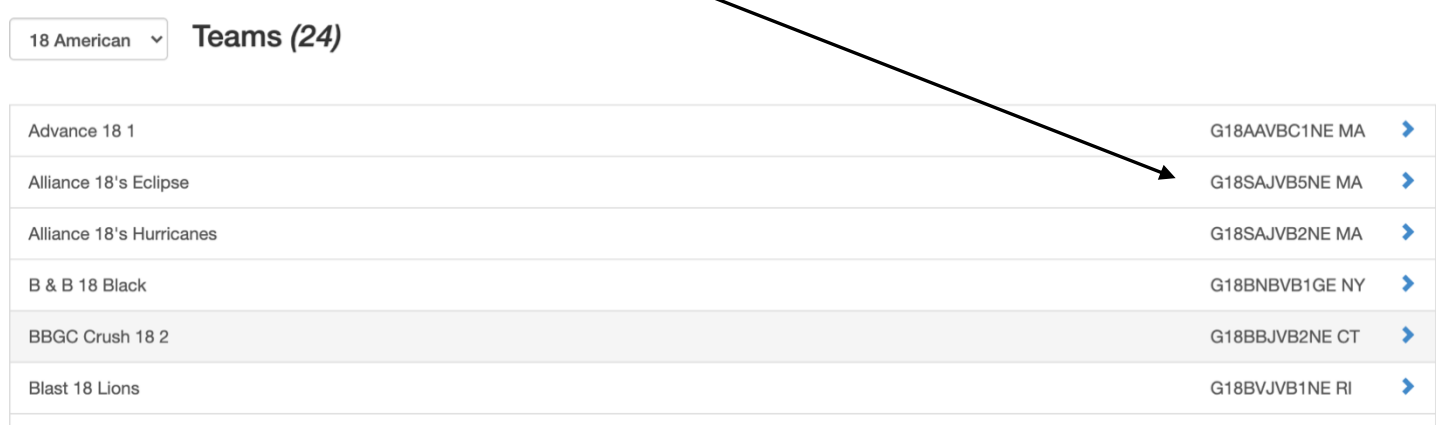

If you click on the second icon in that division it will bring you to the pool list where you can look down the list for your team. The pool information is listed in the top blue portion. There are also tabs at the top of the list showing the tournament by day.

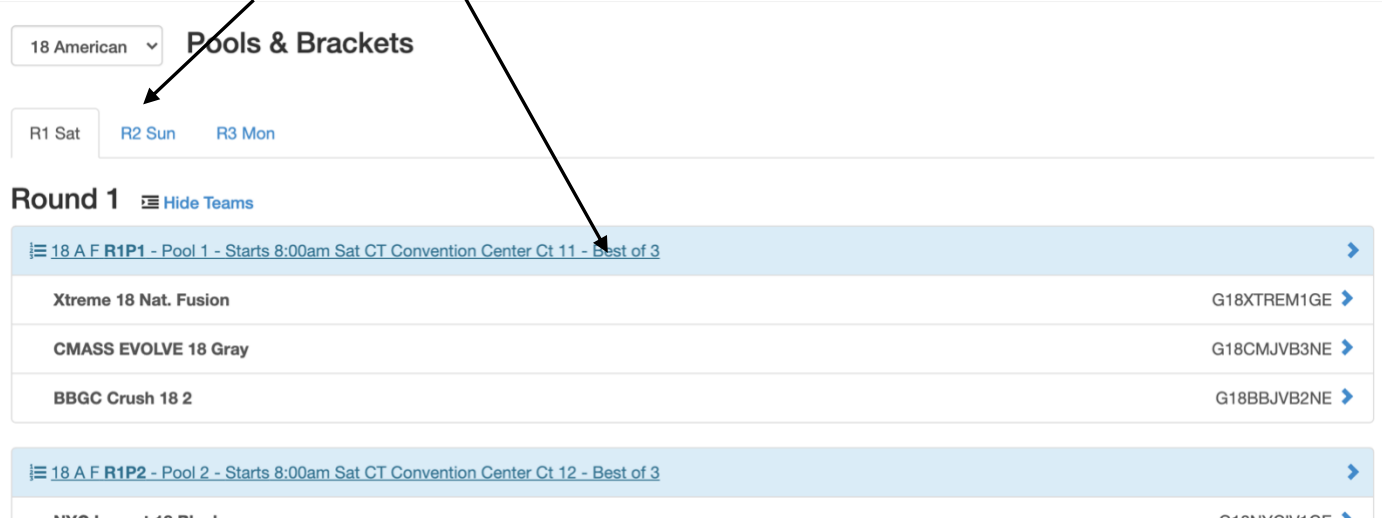

If you click on the third icon it will show you what the playoff brackets will look like on the last day of the tournament. You can also get there by clicking on the third day of the tournament from the pools and bracket page listed above.

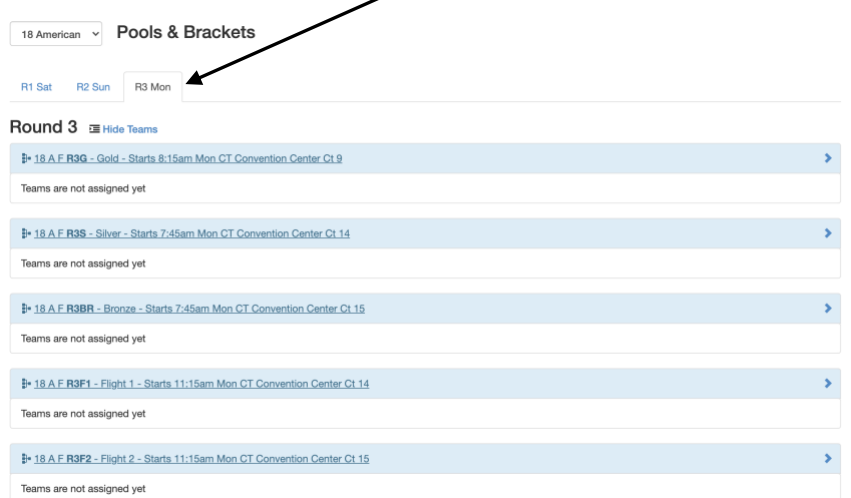

Once you find your pool click on the blue highlighted portion to open up the whole pool page.

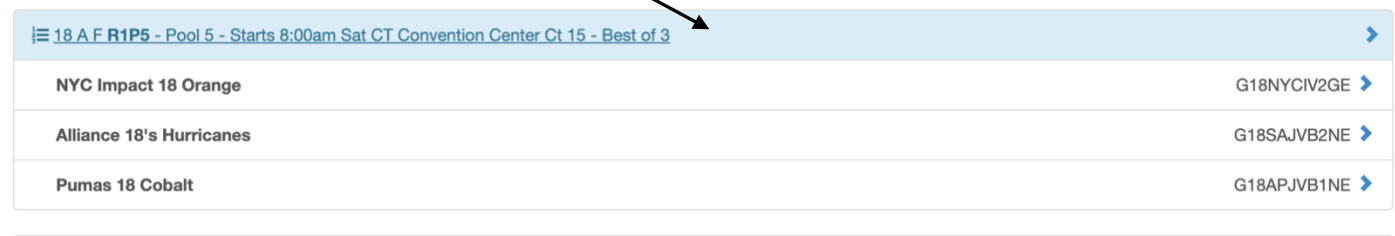

On the pool page you will find the pool schedule, match results, Pool standings, and your next future match depending on where you just finished in pool.

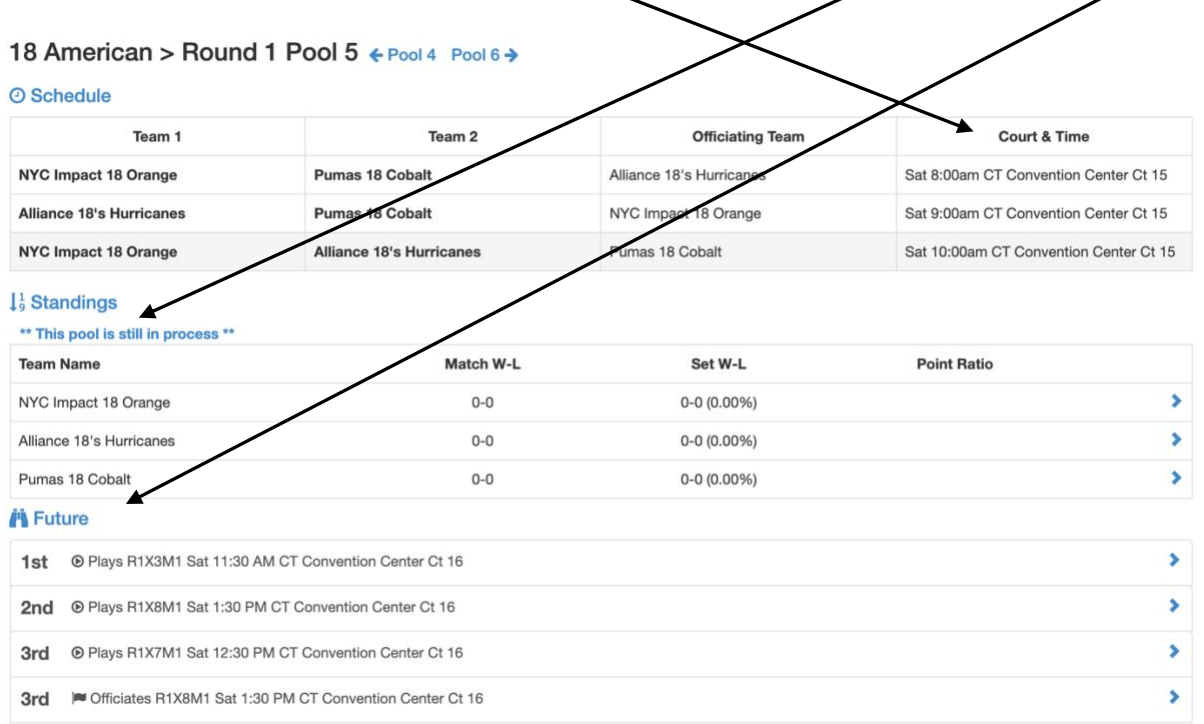